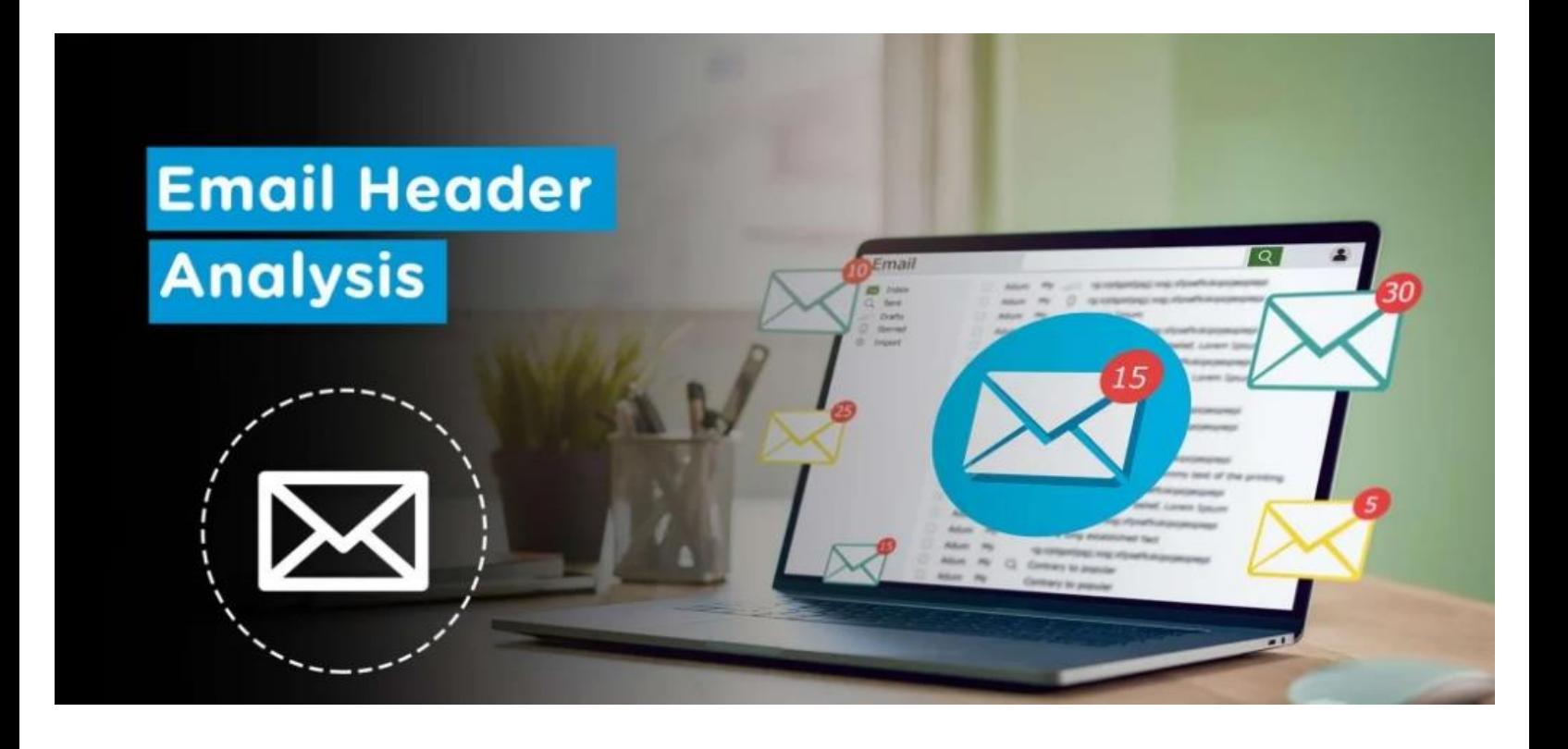

# **Phishing-Email Analysis**

**NELSON OJOVBO**

**https://www.linkedin.com/in/nelson-ojovbo/**

### **Introduction to Phishing**

- **Phishing attack** is a type of attack aimed at stealing personal data of the user in general by clicking on malicious links to the users via email or running malicious files on their computer.
- **Phishing attacks** correspond to the "**Delivery**" phase in the **Cyber Kill Chain** model created to analyze cyberattacks. The delivery stage is the step where the attacker transmits the previously prepared harmful content to the victim systems / people.

### Phases of the Intrusion Kill Chain

Reconnaissance

Weaponization

**Delivery** 

Exploitation

Installation

Command & Control

**Actions on Objective** 

Research, identification, and selection of targets

Pairing remote access malware with exploit into a deliverable payload (e.g. Adobe PDF and Microsoft Office files)

Transmission of weapon to target (e.g. via email attachments, websites, or USB drives)

Once delivered, the weapon's code is triggered, exploiting vulnerable applications or systems

The weapon installs a backdoor on a target's system allowing persistent access

Outside server communicates with the weapons providing "hands on keyboard access" inside the target's network.

The attacker works to achieve the objective of the intrusion, which can include exfiltration or destruction of data, or intrusion of another target

**The Phishing attack is the most common attack vector for initial access.** Of course, the only purpose of the attack is not to steal the user's password information.

**The purpose of such attacks is to exploit the human factor, the weakest link in the chain. Attackers use phishing attacks as the first step to infiltrate systems.**

#### **What is phishing email analysis?**

Phishing email analysis involves studying the content of phishing emails to ascertain the techniques the attacker used.

#### **What is a common indicator of a phishing email?**

Common indicators of a phishing email include suspicious addresses, links, or domain names, threatening language or a sense of urgency, errors in the email, the inclusion of suspicious attachments, and emails requesting sensitive information.

### **Elements of a phishing email**

All phishing emails include one of two components: a link or an attachment. Getting victims to click the link or open the attachment requires a sophisticated set of tools and techniques. Below are some of the most important elements of a phishing email:

#### **Subject line**

Perhaps the most critical element of a phishing email, the subject line is designed to entice, alarm, or frighten the victim the victim into opening the email. Hackers who have done their research write highly targeted subject lines to entice victims into opening emails.

### **Email spoofing**

Email spoofing involves creating an email address that looks like that of a trusted business. With display name spoofing, the hacker adds the desired display name in the sender field of the email. In other cases, a hacker will use an email address resembling a legitimate business email as the display name.

### **Brand impersonation**

Hackers impersonate the brands you trust the most. When attacking businesses, hackers impersonate brands that a business has a relationship with, such as a bank or a software vendor. To create the illusion of legitimacy, phishers use real business and product logos and other visual elements of the brand's identity.

### **Attachment**

Attachments are included either to conceal the phishing link from an email filter or to deliver malware/ransomware. Often in the form of a Word document, PDF, or .zip file, the attachment appears to be legitimate business correspondence, such as an invoice. The link might lead to a phishing website or result in an automatic download of malware or ransomware.

### **Phishing link**

A link is typically placed in the body of the email, but it can also be placed inside an attachment or inside a legitimate hosted file on a service like OneDrive or SharePoint to avoid detection from email filters scanning for known phishing links. Victims are lured into clicking on the link by the email itself, which directs the user to visit a website to log into an account.

### **Phishing page**

#### A phishing page is a fraudulent webpage that impersonates a

brand. Unsophisticated pages are easy to spot, but advanced phishers use real CSS from brand webpages to make their webpages identical to the real thing. Phishing pages impersonate login pages where victims enter their username and password to access their account. When they do so, their credentials are stolen.

### **Phishing attack flow**

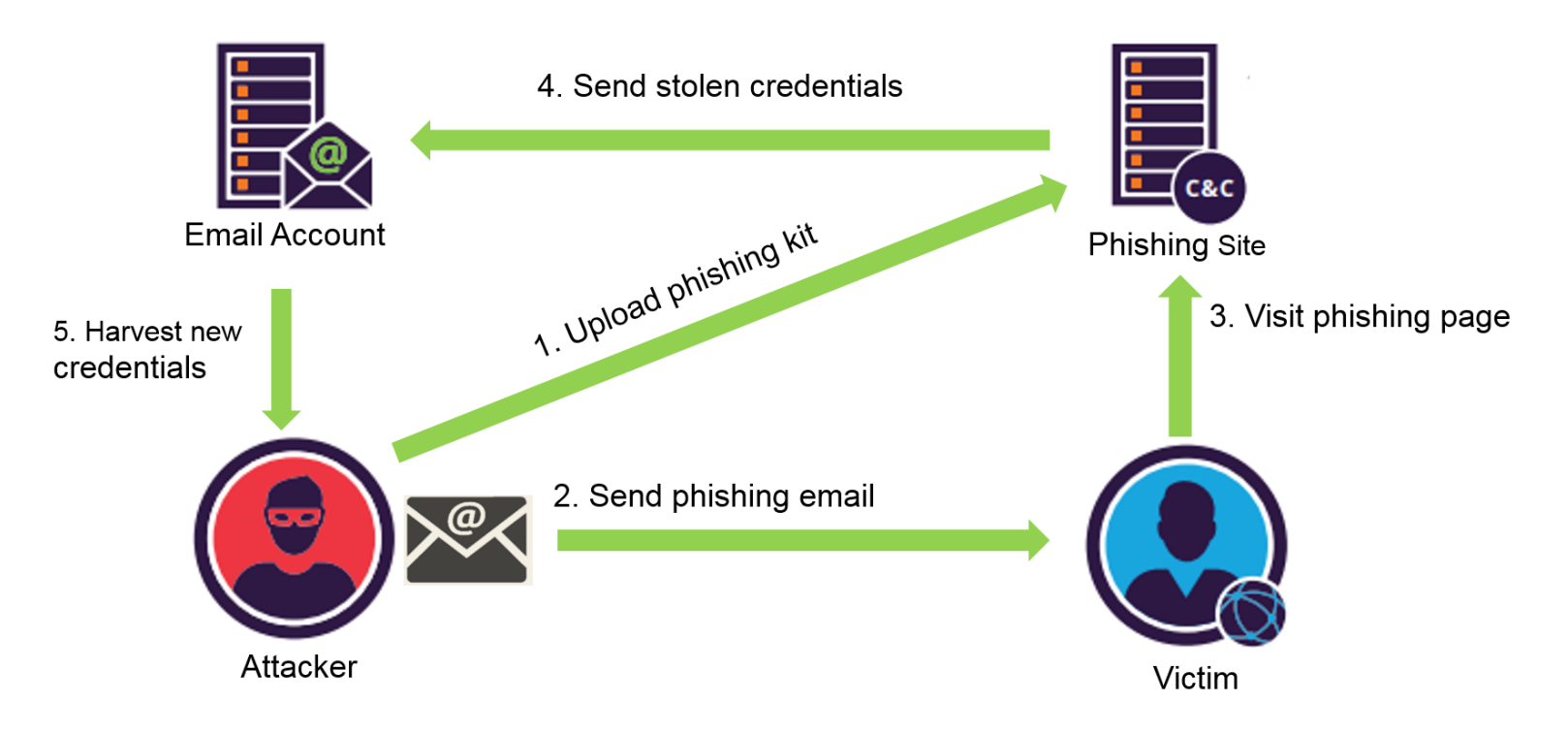

### **EXAMPLE OF PHISHING EMAIL**

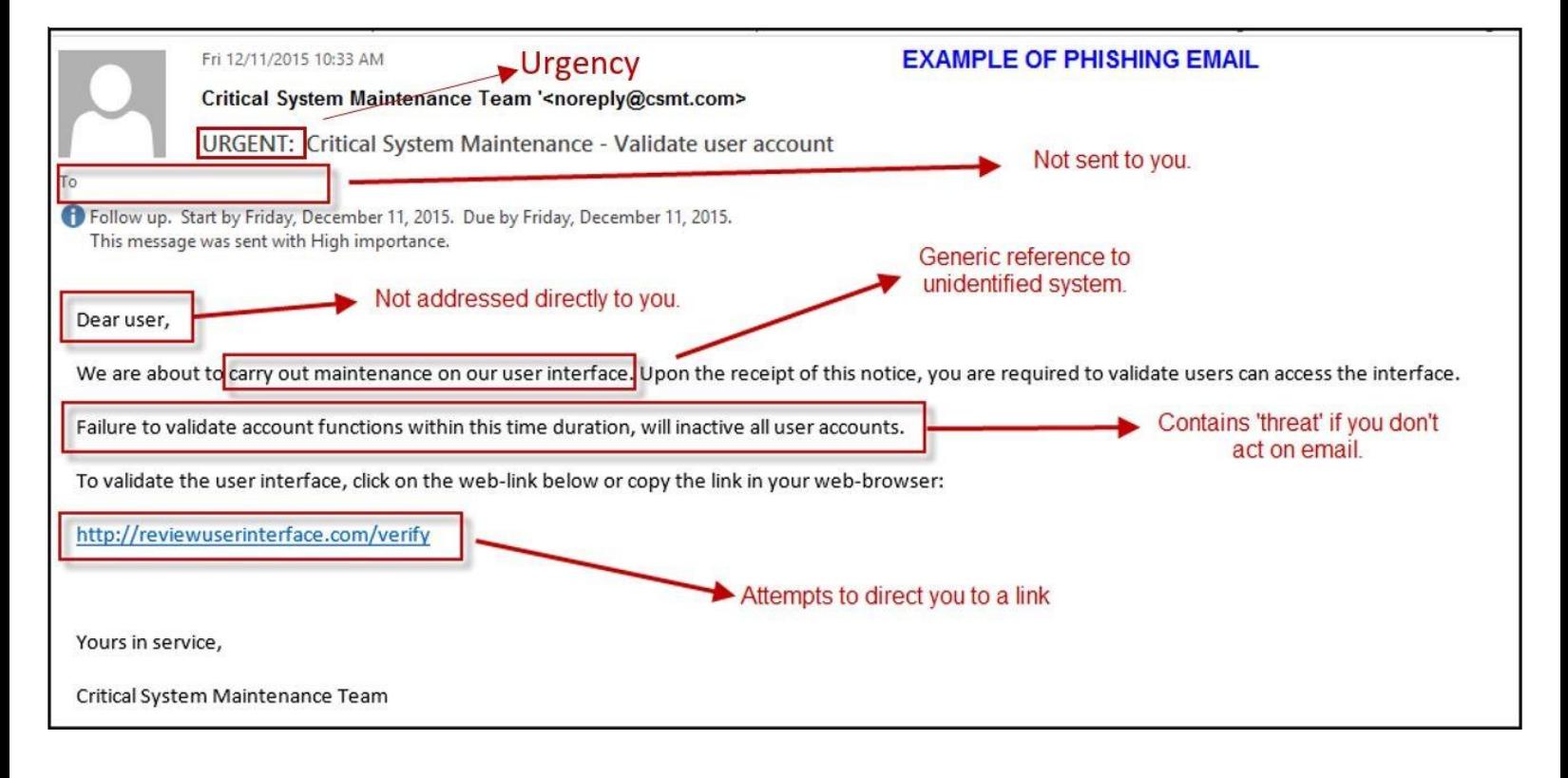

### **Information Gathering**

### **Spoofing**

Attackers can send emails on behalf of someone else, as the emails do not necessarily have an authentication mechanism. Attackers can send mail on behalf of someone else using the technique called spoofing to make the user believe that the incoming email is reliable.

Several protocols have been created to prevent the Email Spoofing technique. With the help of **SPF, DKIM and DMARC** protocols, it can be understood whether the sender's address is fake or real. Some mail applications do these checks automatically. However, the use of these protocols is not mandatory and in some cases can cause problems.

- **Sender Policy Framework (SPF)**
- **DomainKeys Identified Mail (DKIM)**

To find out manually whether the mail is spoof or not, SMTP address of the mail should be learned first. **SPF, DKIM, DMARC and MX records** of the domain can be learned using tools such as Mxtoolbox. By comparing the information here, it can be learned whether the mail is spoof or not.

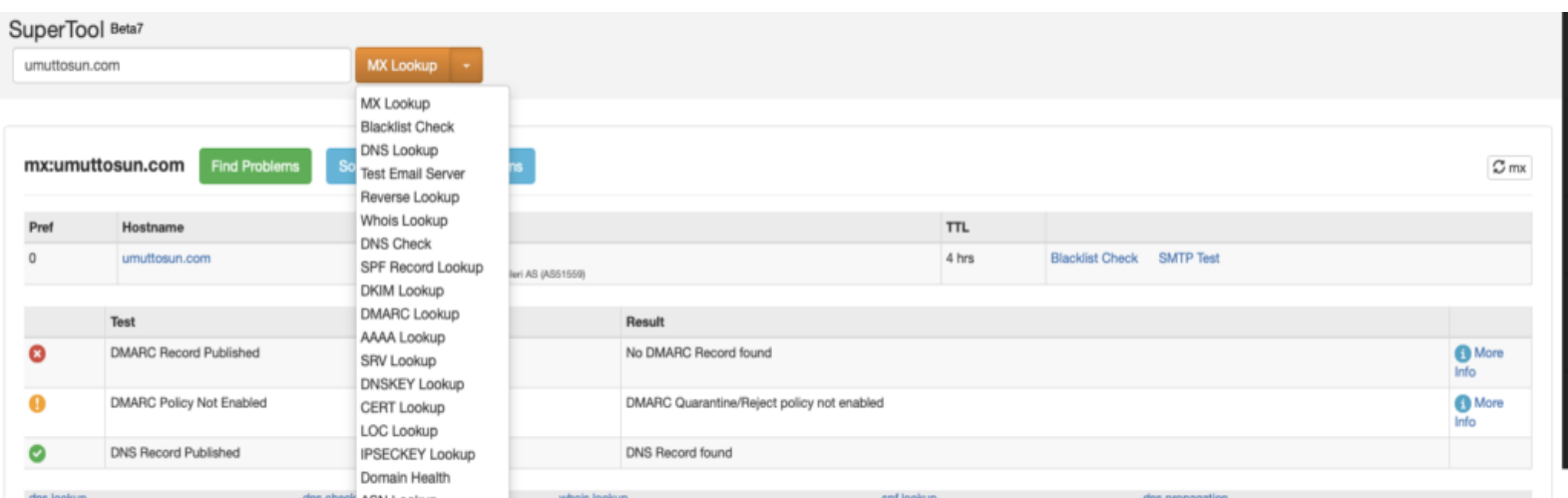

Since the IP addresses of the big institutions using their own mail servers will belong to them, it can be examined whether the SMTP address belongs to that institution by looking at the **whois** records of the SMTP IP address.

An important point here is that if the sender address is not spoof, we cannot say mail is safe. Harmful mails can be sent on behalf of trusted persons by hacking corporate / personal email addresses. This type of cyber attacks has already happened, so this possibility should always be considered.

### **E-mail Traffic Analysis**

Many parameters are needed when analyzing a phishing attack. We can learn the size of the attack and the target audience in the search results to be made on the mail gateway according to the following parameters.

- **Sender Address**
- **SMTP IP Address**
- **Email Address Domain**
- **Subject (sender address and SMTP address may be constantly changing).**

In the search results, it is necessary to learn the recipient addresses and time information besides the mail numbers.

If harmful e-mails are constantly forwarded to the same users, their e-mail addresses may have leaked in some way and shared on sites such as **PasteBin**.

Attackers can find email addresses with **theHarvester** tool on Kali Linux. It is recommended that such information should not be shared explicitly, as keeping personal mail addresses on websites would be a potential attack vector for attackers.

If mails are sent out of working hours, the attacker may be living on a different time-zone line. By gathering such information, we can begin to make sense of the attack.

#### **What is an Email Header and How to Read Them?**

In this section, we will explain what the header information in an email is, what can be done with this information and how to access this information. It is important to follow this section carefully as we will explain how to perform the header analysis in the next section.

### **What is an Email Header?**

"**Header**" is basically a section of the mail that contains information such as sender, recipient and date. In addition, there are fields such as **"Return-Path", "Reply-To", and "Received".** Below you can see the header details of a sample email.

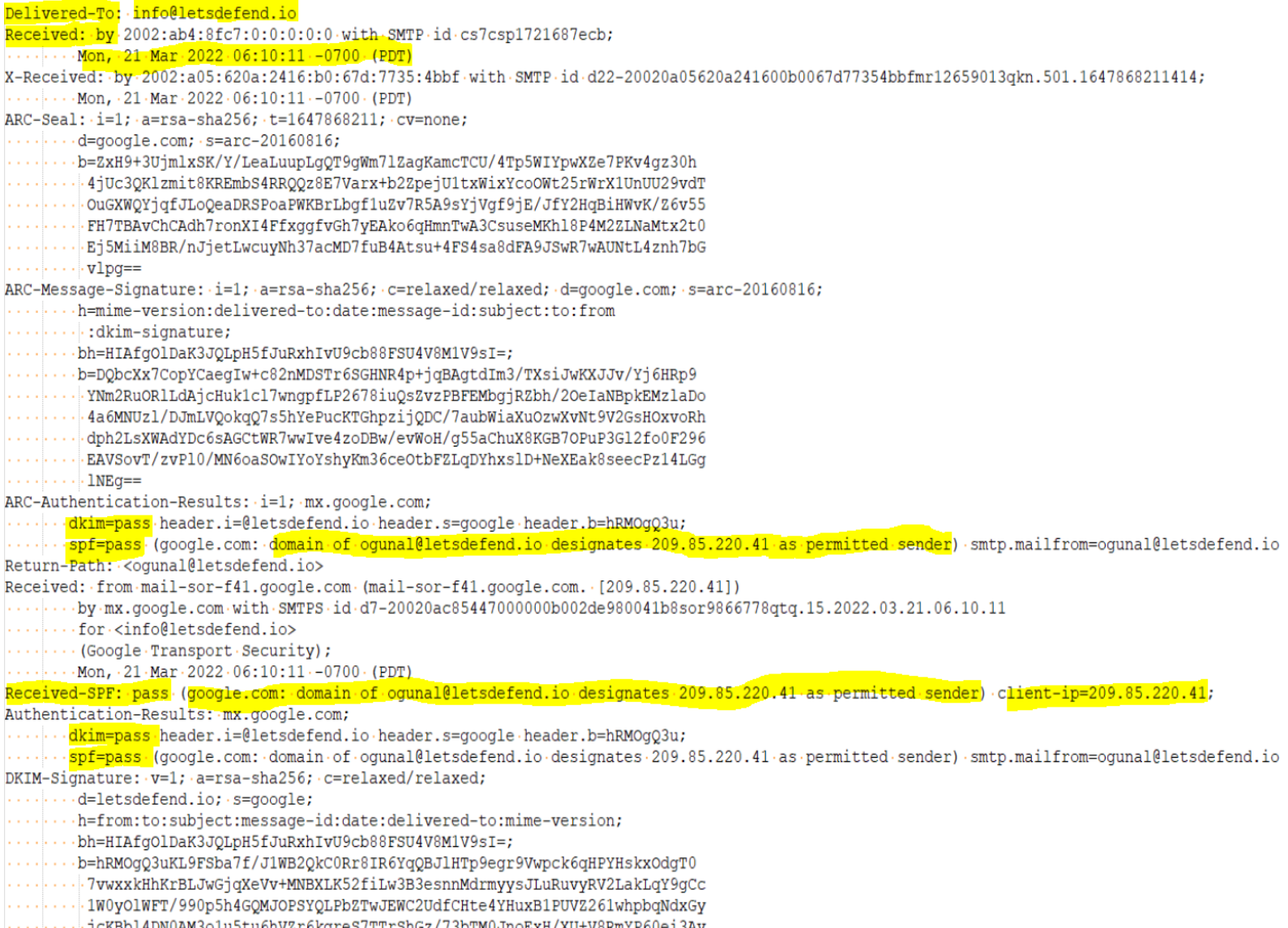

### **What does the Email Header do?**

### **A. Enables Shipper and Recipient Identification**

 Thanks to the "From" and "To" fields in the header, it is determined from whom an email will go to whom. If we look at the email above that you downloaded in "eml" format, we see that it was sent from the address **ogunal@letsdefend.io** to **info@letsdefend.io**

> From: Omer Gunal <ogunal@letsdefend.io> To: Letsdefend IO <info@letsdefend.io> Subject: Example subject

### **B. Spam Blocker**

 It is possible to detect spam emails using **Header analysis** and other various methods. This protects people from receiving SPAM emails.

### **C. Allows Tracking an Email's Route**

 **It is important to check the route it follows to see if an email came from the right address**. If we look at the sample email above, we see that it came from the **ogunal@letsdefend.io** address, but did it actually come from the **letsdefend.io** domain or from a different fake server that mimics the same name? We can use the header information to answer this question.

### **Important Email Header Fields**

### **From**

The "From" field in the internet header indicates the name and email address of the sender.

### **To**

- $\div$  This field in the mail header contains the email's receiver's details.
- It includes their name and their email address. Fields like CC (carbon copy) and BCC (blind carbon copy) also fall under this category as they all include details of your recipients.
- If you want to find out more about carbon copy and blind carbon copy, check out how to use CC and BCC.

### **Date**

- $\div$  This is the timestamp that shows when the email was sent.
- $\cdot$  In Gmail, it usually follows the format of "day dd month yyyy hh:mmss
- So if an email had been sent on the 16th of November, 2021, at 4:57:23 PM, it would show as Wed, 16 Nov 2021 16:57:23.

### **Subject**

\* The subject mentions the topic of the email. It summarizes the content of the entire message body.

### **Return-Path**

 This mail header field is also known as Reply-To. If you reply to an email, it will go to the address mentioned in the Return-Path field.

### **Domain Key and DKIM Signatures**

 The Domain Key and Domain Key Identified Mail (DKIM) are email signatures that help email service providers identify and authenticate your emails, similar to SPF signatures.

#### **Message-ID**

 The Message ID header field is a unique combination of letters and numbers that identifies each mail. No two emails will have the same Message ID.

#### **MIME-Version**

 Multipurpose Internet Mail Extensions (MIME) is an internet standard of encoding. It converts non-text content like images, videos, and other attachments into text so they can be attached to an email and sent through SMTP (Simple Mail Transfer Protocol).

#### **Received**

 The received field lists each mail server that went through an email before arriving in the recipient's inbox. It's listed in reverse chronological order — where the mail server on the top is the last server the email message went through, and the bottom is where the email originated.

#### **X-Spam Status**

- The X-Spam Status shows you the spam score of an email message.
- $\cdot$  First, it'll highlight if a message is classified as spam.
- $\div$  Then, the spam score of the email is shown, as well as the threshold for the spam for the email.
- An email can meet either the spam threshold of an inbox or exceed it. If it's too spammy and exceeds the threshold, it will automatically be classified as spam and sent to the spam folder.

*Reference of Field Definitions: gmass.co*

### **How to Access Your Email Header?**

#### **Gmail**

- **1- Open the relevant e-mail**
- **2- Click on the 3 points at the top right "..."**
- **3- Click on the "Download message" button.**

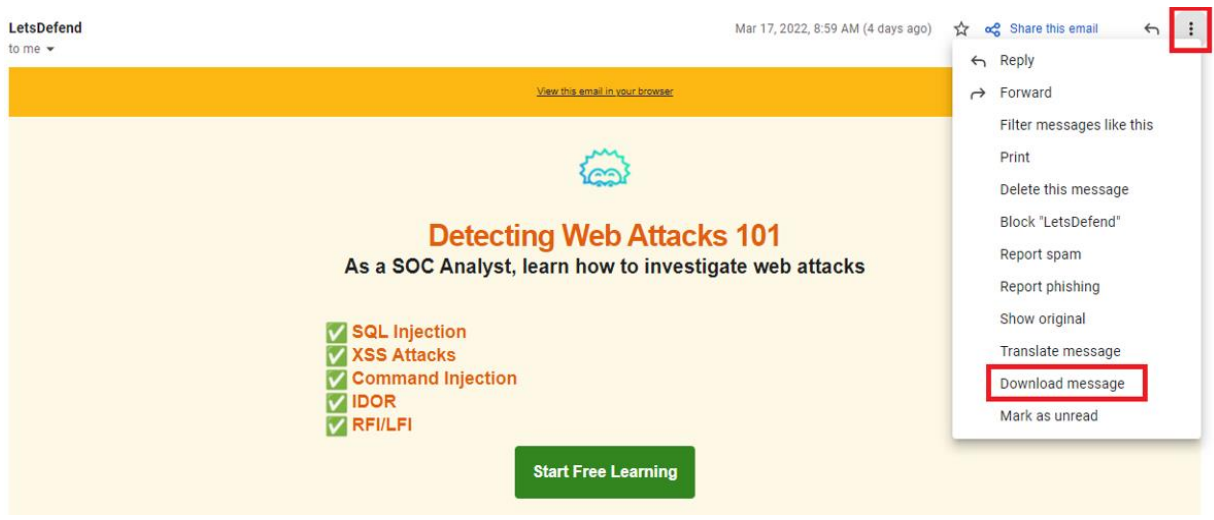

### **4- Downloaded ".Open the file with the extension "eml" with any notebook application**

#### **Outlook**

- **1- Open the relevant e-mail**
- **2- File - > Info -> Properties - > Internet headers**

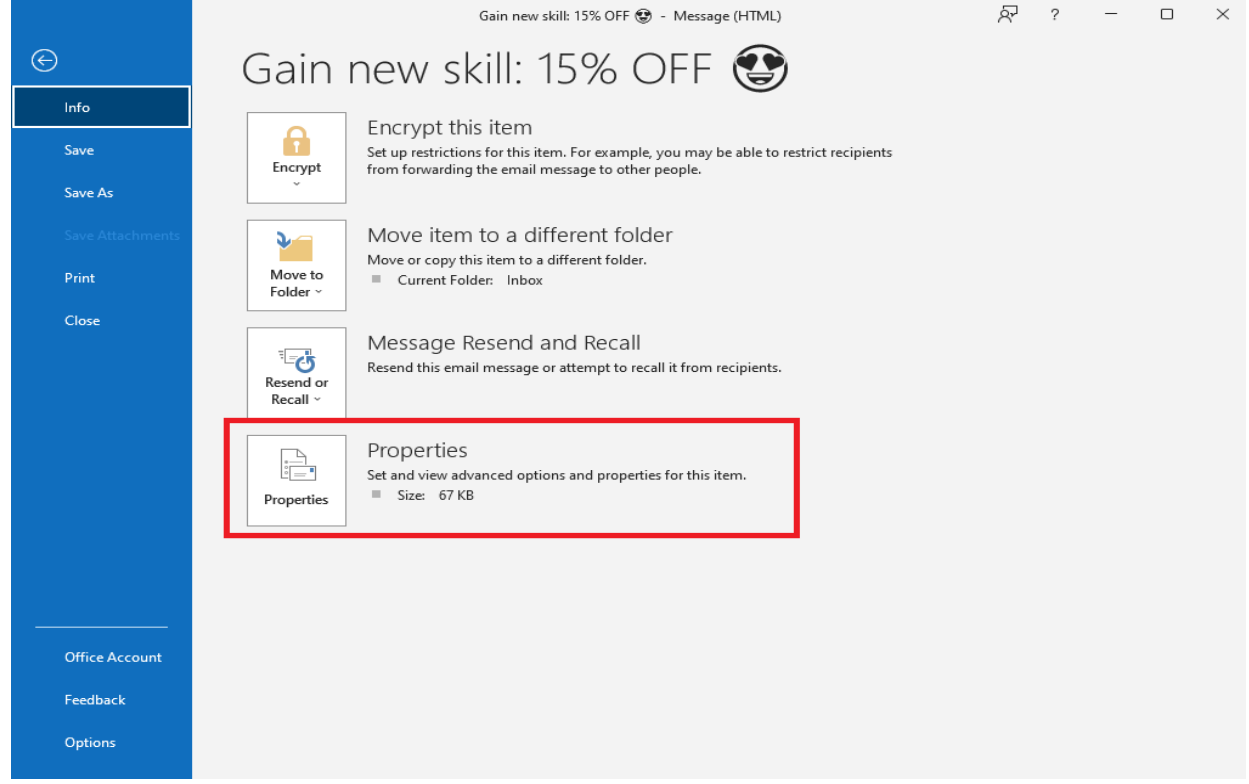

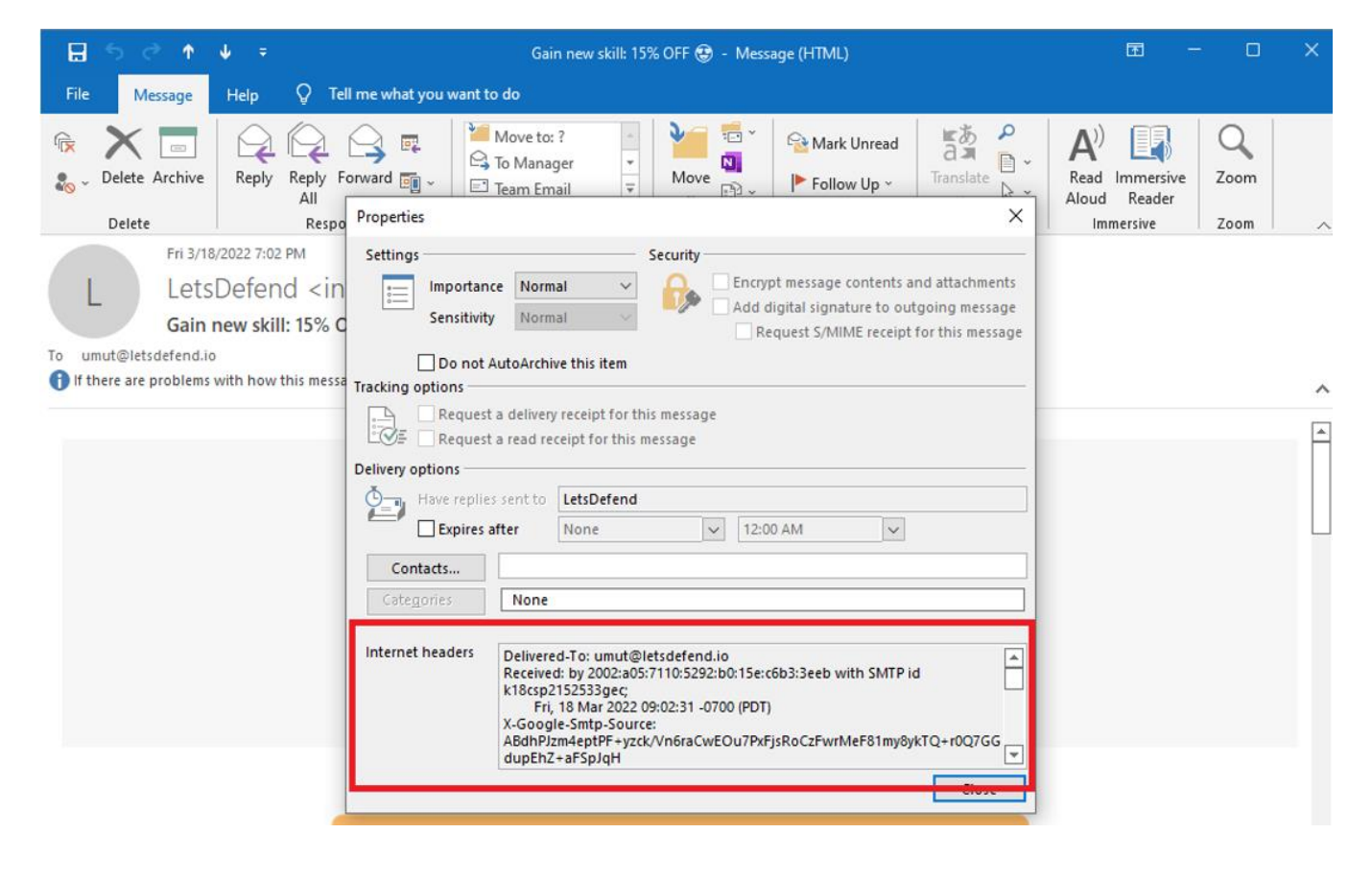

### **EMAIL HEADER ANALYSIS LAB**

### Course Files

- **Filename:** Challenge Mail
- **Size:** 7,45 KB
- **Password:** infected
- **Download link: https://app.letsdefend.io/download/downloadfile/Challenge%20Mail.zip**

#### **Practice Questions**

- $\triangleright$  Download the email above, if we want to answer this email, what would the recipient's address be?
- $\triangleright$  What year was the email sent?
- $\triangleright$  What is the Message-ID value? (without  $\triangleright$  < )

### **SAMPLE EMAIL HEADER**

#### *Delivered-To: ogunal@letsdefend.io*

*Received: by 2002:a05:6400:159:0:0:0:0 with SMTP id hw25csp1949486ecb; Mon, 21 Mar 2022 13:45:24 -0700 (PDT) X-Google-Smtp-Source: ABdhPJzA6syR+DNCl4k2HAsTVGRMTuZ8qBPoI7WZhdA2aQRebfOMIA6xySOrt/bkng1NaGtoG3CB X-Received: by 2002:a25:1344:0:b0:633:7592:9c0f with SMTP id 65-*

*20020a251344000000b0063375929c0fmr24595651ybt.211.1647895524591; Mon, 21 Mar 2022 13:45:24 -0700 (PDT)*

*ARC-Authentication-Results: i=1; mx.google.com;*

 *dkim=pass header.i=@mailchimpapp.net header.s=k3 header.b=LDGOzGog;*

 *spf=pass (google.com: domain of bounce-mc.us14\_171215441.8996217-675c34a61f@mail41.suw13.rsgsv.net designates* 

*198.2.183.41 as permitted sender) smtp.mailfrom=bounce-mc.us14\_171215441.8996217-675c34a61f@mail41.suw13.rsgsv.net*

*Return-Path: <bounce-mc.us14\_171215441.8996217-675c34a61f@mail41.suw13.rsgsv.net>*

*Received: from mail41.suw13.rsgsv.net (mail41.suw13.rsgsv.net. [198.2.183.41])*

 *by mx.google.com with ESMTPS id o5-20020a0dcc05000000b002e5bb9dca69si6996501ywd.242.2022.03.21.13.45.23*

 *for <ogunal@letsdefend.io>*

 *(version=TLS1\_2 cipher=ECDHE-ECDSA-AES128-GCM-SHA256 bits=128/128); Mon, 21 Mar 2022 13:45:24 -0700 (PDT)*

*Received-SPF: pass (google.com: domain of bounce-mc.us14\_171215441.8996217-675c34a61f@mail41.suw13.rsgsv.net* 

*designates 198.2.183.41 as permitted sender) client-ip=198.2.183.41; Authentication-Results: mx.google.com;*

 *dkim=pass header.i=@mailchimpapp.net header.s=k3 header.b=LDGOzGog;*

 *spf=pass (google.com: domain of bounce-mc.us14\_171215441.8996217-675c34a61f@mail41.suw13.rsgsv.net designates* 

*198.2.183.41 as permitted sender) smtp.mailfrom=bounce-mc.us14\_171215441.8996217-675c34a61f@mail41.suw13.rsgsv.net*

*Received: from localhost (localhost [127.0.0.1]) by mail41.suw13.rsgsv.net (Mailchimp) with ESMTP id 4KMmpW3vnnz9K82VW for <ogunal@letsdefend.io>; Mon, 21 Mar 2022 20:45:23 +0000 (GMT)*

*Subject: =?utf-8?Q?Top=203=20Blog=20posts=20for=20SOC=20teams=C2=A0=F0=9F=91=80?=*

*From: =?utf-8?Q?LetsDefend?= <info@letsdefend.io>*

*Reply-To: =?utf-8?Q?LetsDefend?= <info@letsdefend.io>*

*To: <ogunal@letsdefend.io>*

*Date: Mon, 21 Mar 2022 20:45:17 +0000*

*Message-ID: <74bda5edf824cea8aad36e707.675c34a61f.20220321204512.a02caaccf3.a268ce5a@mail41.suw13.rsgsv.net>*

*MIME-Version: 1.0*

### **Email Header Analysis**

In previous sections we talked about what a phishing email is, what header information is and what it does. Now, when we suspect that an email is phishing, we will know what we should do and what the analysis process should be like.

**Here are the key questions we need to answer when checking headings during a Phishing analysis:**

- **Was the email sent from the correct SMTP server?**
- **Are the data "From" and "Return-Path / Reply-To" the same?**

The e-mail examined in the rest of the article:

- password: infected
- Download Link: https://drive.google.com/file/d/1x4BQF9zdR2l913elSQtixb-kmi9Jan\_6/view

### **A. Was the email sent from the correct SMTP server?**

We can check the "Received" field to see the path followed by the mail. As the image below shows, the mail is **"101[.]99.94.116"** from the IP address server.

```
Received: from emkei.cz (emkei.cz. [101.99.94.116])
........for.<o.gunal977@gmail.com>
(version=TLS1 3.cipher=TLS AES 256 GCM SHA384.bits=256/256);
......... Mon, .21 Mar. 2022 .23:27:05 . -0700 . (PDT)
```
**If we look at who is sending the mail ("sender"), we see that it came from the domain Letsdefend.io**

From: "Jack" <info@letsdefend.io> المتحارب والمسابقة  $\sim$   $\sim$ 

So under normal circumstances, "letsdefend.io" should use, "101[.]99.94.116" to send mail. To confirm this situation, We can query the MX servers actively used by "letsdefend.io"

#### **"mxtoolbox.com" helps by showing you the MX servers used by the domain you searched.**

mx:letsdefend.io

Find Problems

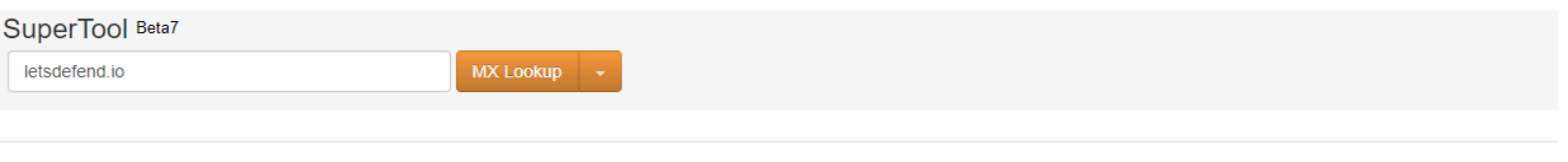

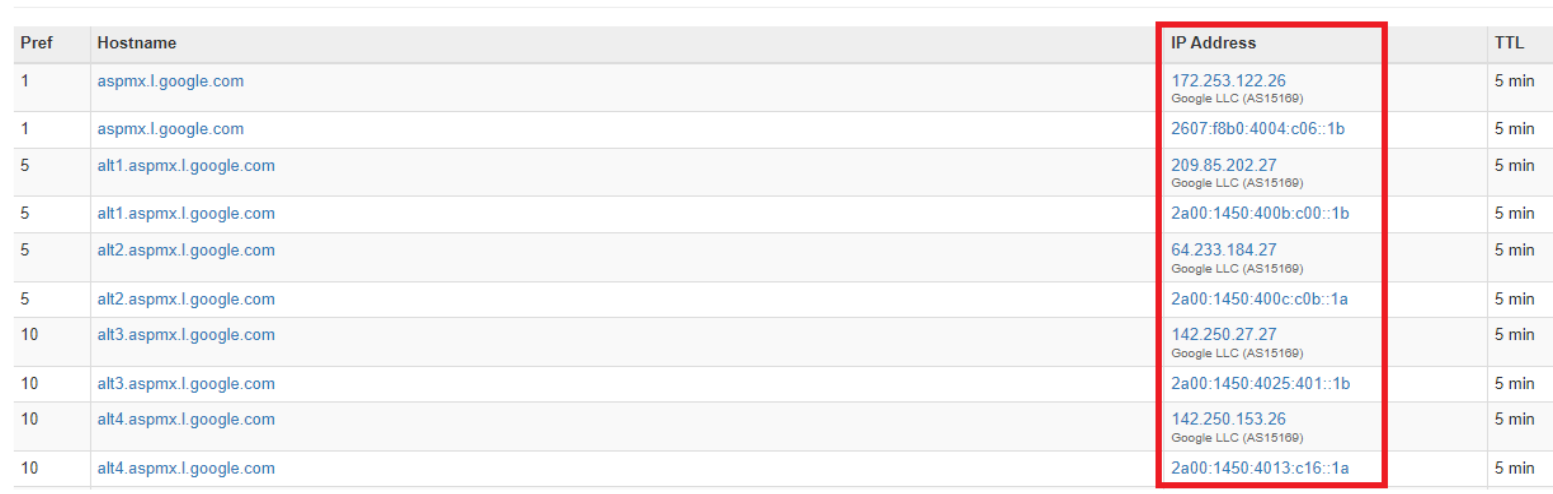

If we look at the image above, the "letsdefend.io" domain uses Google addresses as an email server. So there is no relationship with the emkei[.]cz or "101[.]99.94.116" addresses.

In this check, it was determined that the email did not come from the original address, but was spoofed.

### **B. Are the data "From" and "Return-Path / Reply-To" the same?**

Except in exceptional cases, we expect the sender of the e-mail and the person receiving the responses to be the same. An example of why these areas are used differently in Phishing attacks:

Returning to the e-mail we downloaded above, all we have to do is compare the email addresses in the "From" and "Reply-to" fields.

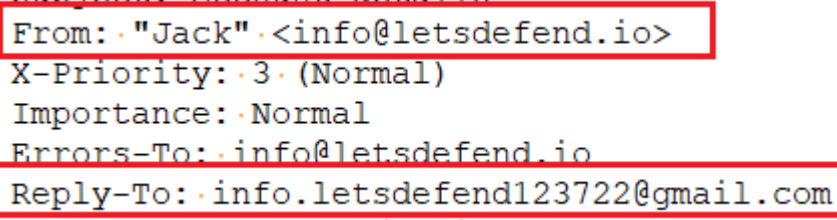

As you can see, the data is different. In other words, when we want to reply to this e-mail, we will send a reply to the gmail address below. Just because this data is different doesn't always mean it's definitely a phishing email, we need to consider the event as a whole. In other words, in addition to this suspicious situation, if there is a harmful attachment, URL or misleading content in the e-mail content, we can understand that the e-mail is phishing.

#### **Course Files**

- **Filename:** Header Challenge
- **Size:** 2,69 KB
- **Password:** infected
- **Download**: https://drive.google.com/file/d/1x4BQF9zdR2l913elSQtixb-kmi9Jan\_6/view

#### **LAB Questions**

- **1.** If I want to reply to this email, which address will it be sent to?
	- open the email with text editor and check the reply-to field
- **2.** From which IP address was the email sent?
	- check the email fields
- **3.** Download the email above ("Header Challenge"), are the sender's address and the address in the "Reply-To" area
	- check from and reply-to fields

### **Static Analysis**

It is a fact that mails composed of plain text are boring. For this reason, mail applications provide HTML support, allowing the creation of mails that can attract more attention of users. Of course, this feature has a disadvantage. Attackers can create e-mails with HTML, hiding URL addresses that are harmful behind buttons / texts that seem harmless.

### Last day to take advantage of your special \$250 coupon! You can access your voucher via the address below.

### http://popularshoppingsite.com

https://maliciousaddress.com/ email=personal\_email@gmail.com

As seen in the image above, the address that the user sees can be different when the link is clicked (the real address is seen when the link is hovered).

Attackers take a new domain address in most phishing attacks and do a phishing attack within a few days and finish their work. For this reason, if the domain name in the mail is new, it is more likely to be a phishing attack.

It is possible to find out whether the antivirus engines detect the web address as harmful by searching the web addresses in the mail on VirusTotal. If someone else has already analyzed the same address / file in **VirusTotal**, **VirusTotal does not analyze from scratch, it shows you the old analysis result. We can use this feature both as an advantage and a disadvantage.**

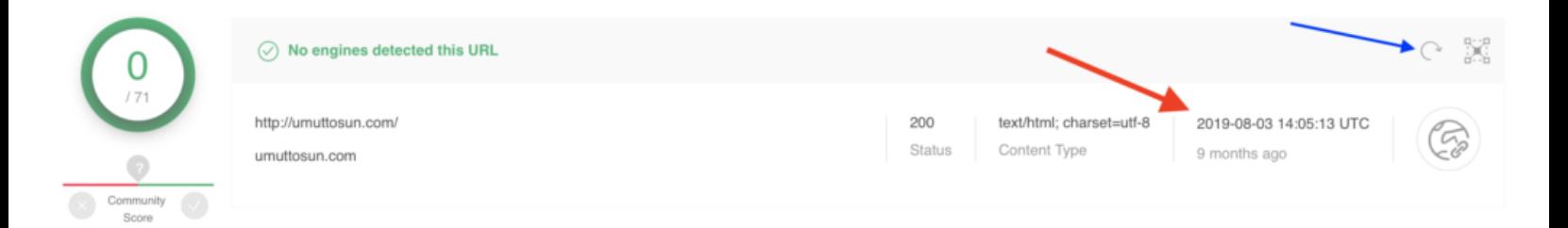

If the attacker searches the domain address on **VirusTotal** without containing harmful content on it, that address will appear harmless on VirusTotal, and if it goes unnoticed, you may be mistaken for this address to be harmless.

In the image above, you can see that umuttosun.com address appears harmless, but if you look at the section marked with the **red** arrow, you will see that this address was searched 9 months ago, and this result is 9 months ago. **To have it analyzed again, the button marked with the blue arrow must be pressed.**

Performing static analysis of the files in the mail can enable the learning of the capacity / capabilities of that file. However, since static analysis takes a long time, you can get the information you need more quickly with dynamic analysis.

**Cisco Talos Intelligence has search sections where we can learn reputations of IP addresses. By searching the SMTP address of the mail we detected on Talos, we can see the reputation of the IP address and find out whether it is included in the blacklist. If the SMTP address is in the blacklist, it can be understood that an attack was made on a compromised server.**

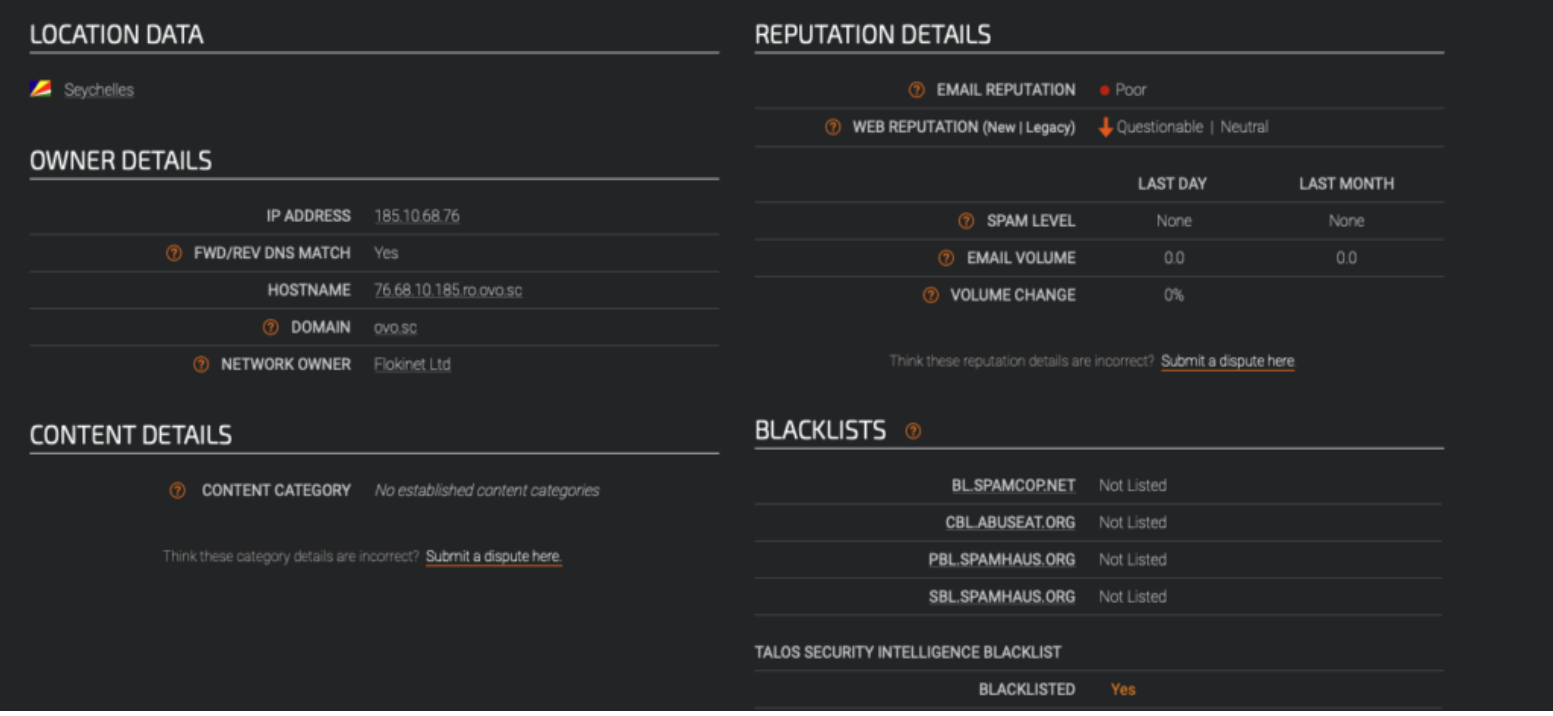

**Likewise, the SMTP address can be searched on VirusTotal and AbuseIPDB to determine if the IP address has previously been involved in malicious activities.**

### **Dynamic Analysis**

URLs and files can be found in the mail. These files and URL addresses need to be examined. You don't want your data to be stolen by hackers by running these files on your personal computer. For this reason, the websites and files in the mail should be run in sandbox environments and the changes made on the system should be examined, and it should be checked whether they are harmful or not.

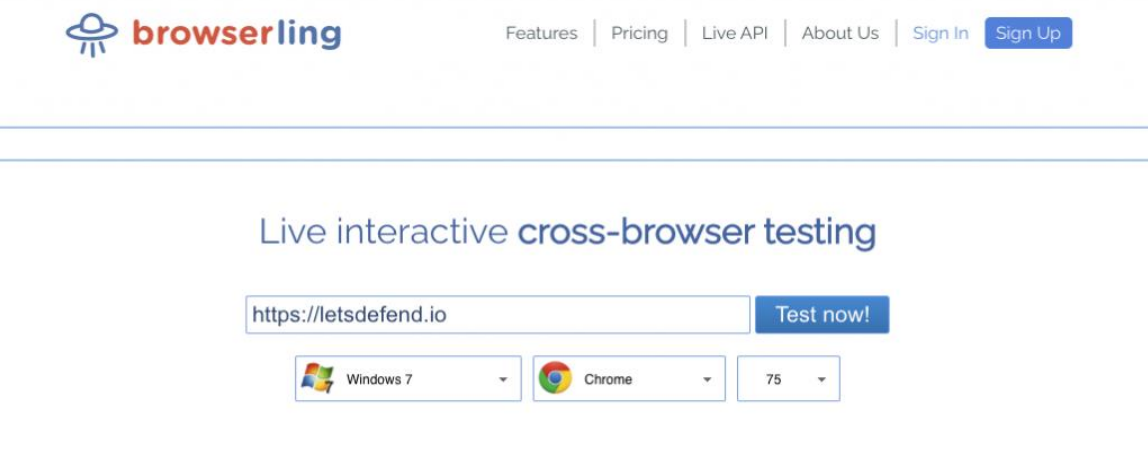

Get a browser and start testing in 5 seconds!

**If you want to quickly check the web addresses in the mail, you can see the content of the website using online web browsers such as Browserling.** The good thing about such services is that you will not be affected by a possible zero-day vulnerability that affects browsers, since you do not go to the web page on your own computer.

**The disadvantage of using web browsers such as Browserling is that if the malicious file is downloaded on the site, you cannot run this file. For this reason, your analysis will be interrupted.**

### **Sandbox Environment for Email Header Analysis**

**You can examine suspicious files and websites in sandbox environments**. When you examine the files in these environments, you remove the risk of infecting your computer with malware. Many sandbox services / products are available. These products / services are available for paid and free use. You can choose one / more of these services according to your needs.

A few commonly used sandboxes:

- VMRay
- **☆** Cuckoo Sandbox
- ❖ JoeSandbox
- AnyRun
- Hybrid Analysis(Falcon Sandbox)

#### **NOTE**

- Malware can wait for a certain period of time without any action to make detection difficult. You must wait for the malware to work before you decide that the examined file is not harmful.
- $\cdot \cdot$  The fact that there are no urls and files in the mail does not mean that this is not harmful. The attacker can also send it as a picture so as not to get caught up in the analysis products

### **Additional Techniques**

Another technique that attackers use is to perform phishing attacks using normally legal sites. Some of them are as follows.

### **A. Using services that offer Cloud Storage services such as Google and Microsoft**

Attackers try to click on Google / Microsoft drive addresses that seem harmless to the user by uploading harmful files onto the drive.

**B. Using services that allow creating free subdomains such as Microsoft, Wordpress, Blogspot, Wix**

Attackers try to deceive security products and analysts by creating a free subdomain from these services. Since whois information cannot be searched as a subdomain, it can be seen that these addresses were taken in the past and belongs to institutions such as Microsoft, WordPress.

### **C. Form applications**

Services are available that allow free form creation. Attackers use these services instead of creating a fishing site themselves. Since the domain is harmless under normal conditions, it can pass on to the user without getting stuck on antivirus software. Google Form is an example of these services. When looking at whois information, the domain can be seen to be Google, so the attacker can mislead analysts.

### **Hand-on Practice Lab with SOC Alerts on LetsDefend Platform**

- 93 SOC146 Phishing Mail Detected Excel 4.0 Macros
- 82 SOC140 Phishing Mail Detected Suspicious Task Scheduler
- 45 SOC114 Malicious Attachment Detected Phishing Alert
- 52 SOC120 Phishing Mail Detected Internal to Internal
- 86 SOC141 Phishing URL Detected

## **Social Engineering**

#### **FROM** 自己 . I don't recognize the sender's email address as  $66$ Did I receive an email that I normally would someone I ordinarily communicate with. get during regular business hours, but it From: YourCEO@yourorganization.com was sent at an unusual time like 3 a.m.? . This email is from someone outside my organization To: You@yourorganization.com and it's not related to my job responsibilities. Date: Monday December 12, 2016 3:00 pm . This email was sent from someone inside the Subject: My money got stolen organization or from a customer, vendor, or partner **SUBJECT** Hi, I'm on vacation in London and my money and passport were<br>stolen out of my bag. Could you wire me \$300 via Bank of America?<br>They gave me a special link so this goes right into my account and and is very unusual or out of character. . Is the sender's email address from a suspicious I can buy a ticket home: • Did I get an email with a subject line that is domain (like micorsoft-support.com)? irrelevant or does not match the message http://www.bankofarnerica.com . I don't know the sender personally and they content? were not vouched for by someone I trust. Thanks so much. This really helps me out! . Is the email message a reply to something . I don't have a business relationship nor any past Your CEO I never sent or requested? communications with the sender. . This is an unexpected or unusual email with an embedded hyperlink or an attachment from someone I haven't communicated with recently. attachments . The sender included an email attachment that I was not expecting or that makes no sense in relation to the email message. (This sender doesn't ordinarily send me this type of attachment.) . I was cc'd on an email sent to one or more people, but I don't . I see an attachment with a possibly dangerous file type. The only file type personally know the other people it was sent to. that is always safe to click on is a .txt file. I received an email that was also sent to an unusual mix of people. For instance, it might be sent to a random group of people at my organization whose last names start with the same letter, or a whole list of unrelated addresses. CONTENT . Is the sender asking me to click on a link or open an attachment to avoid a negative **HYPERLINKS** consequence or to gain something of value? . Is the email out of the ordinary, or does it have bad grammar or spelling errors? . I hover my mouse over a hyperlink that's displayed in the email message, but the link-to address is for a different website. (This is a big red flag.) . Is the sender asking me to click a link or open up an attachment that seems odd or illogical? . I received an email that only has long hyperlinks with no further information, . Do I have an uncomfortable gut feeling about the sender's request to open an attachment and the rest of the email is completely blank. or click a link? . Is the email asking me to look at a compromising or embarrassing picture of myself or

**Red Flags** 

. I received an email with a hyperlink that is a misspelling of a known web site. For instance, www.bankofarnerica.com - the "m" is really two characters - "r" and "n."

### **DEFENSIVE PROTECTIVE MEASURES**

someone Lknow?

Some defensive layers to take into consideration to assist in preventing email phishing attacks and credential stealing from phishing attacks would be:

- **Email scanning and filtering**
- **Email security gateways**
- **DNS authentication (DMARC, DKIM, and SPF)**
- **Anti-malware and anti-spam**
- **Multi-factor authentication (MFA)**
- **Phishing security awareness**

No matter how robust the email defensive layers are, phishing emails will find their way into a user's mailbox. In the end, the user is the last measure in these defensive protection layers, and they are only as strong as the effectiveness of the phishing security awareness training provided by the organization.

### **REFERENCE**

- https://app.letsdefend.io/training/lessons/phishing-email-analysis
- https://www.linkedin.com/pulse/phishing-email-simple-analysis-asif-ali/
- https://www.imperva.com/blog/our-analysis-of-1019-phishing-kits/